#### **МИНИСТЕРСТВО ОБРАЗОВАНИЯ И НАУКИ РОССИЙСКОЙ ФЕДЕРАЦИИ**

#### **УНИВЕРСИТЕТ ИТМО**

## **С.С. Митрофанов**

## **ОПТИЧЕСКИЕ ИЗМЕРИТЕЛЬНЫЕ ПРИБОРЫ И УСТРОЙСТВА**

РЕКОМЕНДОВАНО К ИСПОЛЬЗОВАНИЮ В УНИВЕРСИТЕТЕ ИТМО по направлению подготовки 12.04.02 – Оптотехника, 12.04.03 – Фотоника и оптоинформатика в качестве учебного пособия для развития основных профессиональных образовательных программ высшего образования магистратуры

# 

**Санкт-Петербург 2018**

Митрофанов С.С. Оптические измерительные приборы и устройства: Учебное пособие – СПб: Университет ИТМО, 2018. – 34 с.

 Рецензент: Кошевая Л.Г., зав. конструкторским классом, УНКЦ, Университет ИТМО

В учебном пособии приводится описание лабораторных работ, которые посвящены вопросам устройства оптических и оптикоэлектронные приборов, применимых для измерения линейных и угловых величин.

# $\frac{1}{2}\left\{\frac{1}{2}\right\}$  УНИВЕРСИТЕТ ИТМО

Университет ИТМО – ведущий вуз России в области информационных и фотонных технологий, одним из немногих российских вузов, получивших в 2009 году статус национального исследовательского университета. С 2013 года Университет ИТМО – участник программы повышения конкурентоспособности российских университетов среди ведущих мировых научно-образовательных центров, известной как проект «5 в 100». Цель Университета ИТМО – становление исследовательского университета мирового уровня, предпринимательского по типу, ориентированного на интернационализацию всех направлений деятельности.

> Университет ИТМО, 2018 С. С. Митрофанов, 2018

### **СОДЕРЖАНИЕ**

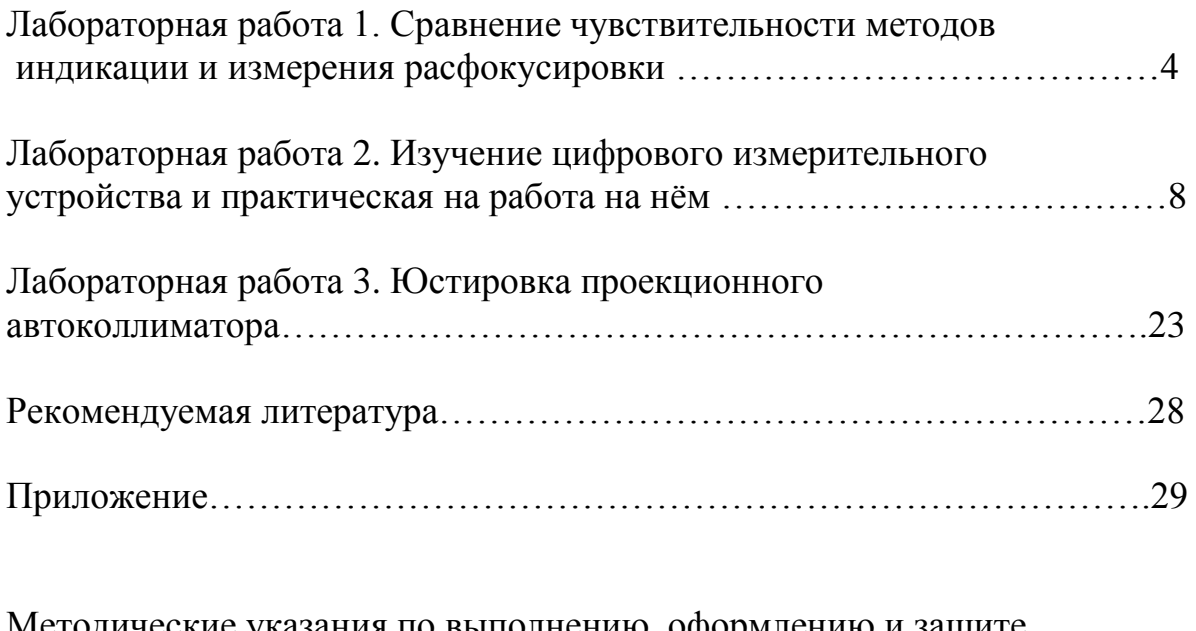

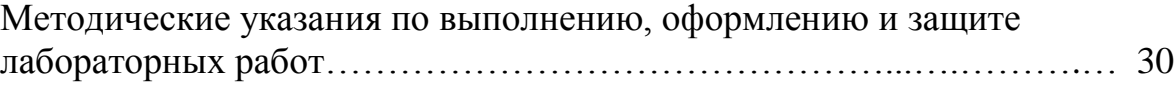

#### **ЛАБОРАТОРНАЯ РАБОТА 1 СРАВНЕНИЕ ЧУВСТВИТЕЛЬНОСТИ МЕТОДОВ ИНДИКАЦИИ И ИЗМЕРЕНИЯ РАСФОКУСИРОВКИ**

#### **1. ЦЕЛЬ РАБОТЫ**

Целью работы является знакомство с методами оценки расфокусировки, возникающей в оптических измерительных приборах и методах её индикации.

#### **2. ОСНОВНЫЕ ТЕОРЕТИЧЕСКИЕ ПОЛОЖЕНИЯ**

Индикация расфокусировки может осуществляться на основе трех физических принципах:

- на основе критерия Рэлея;

- на основе преобразования продольного смещения изображения при расфокусировке в поперечное:

- на основе преобразования расфокусировки в разность освещенностей.

Согласно критерию Рэлея пороговая чувствительность глаз к расфокусировке определяется разностью длин хода лучей, равной 1/4 длины волны. При этом освещенность изображения понижается на 22,5% вследствие ослабления интерференции. Это приводит к условию

$$
\Delta_{0} = \frac{\lambda}{U(1 - \cos U)} = 2\lambda \left(\frac{f}{D}\right)^2,
$$

где  $\Delta$ <sub>о</sub> - погрешность фокусировки в пространстве предметов в линейной мере;  $\lambda$  - длина волны,  $\;$   $U$  - апертурный угол,  $\frac{f}{D}$  — относительное отверстие.

Преобразование продольного смещения изображения в поперечное осуществляется с помощью клиньев Додена, расположенных в плоскости изображения и разделяющих поле зрения на две половины. Вершины клиньев расположены в противоположные стороны. При совмещении плоскости изображения с клиньями их отклоняющее действие не вызовет поперечного смещения изображения. Но при сдвиге изображения вдоль оси каждый клин смещает изображение поперек оси в противоположную сторону по сравнению с её смещением, вызванным другим клином. Вследствие этого изображения разойдутся вдоль линии соприкосновения клиньев. В этом случае пороговая чувствительность определяется чувствительностью глаз к так называемому нониальному совмещению частей изображения на линии раздела, составляющей в угловой мере 10". С учетом нониальной чувствительности глаз чувствительность к расфокусировке выражается зависимостью

$$
\Delta_0 = 10^{-4} \frac{f^2}{D \cdot \Gamma'}
$$

где *Г –* видимое увеличение прибора (диоптрийной трубки).

По критерию Рэлея при данном выходном зрачке чувствительность индикации не может быть повышена за счет увеличения диоптрийной трубки, в то время как в трубке с клиньями Додена она зависит от увеличения.

Преобразование расфокусировки в разность освещенностей осуществляется путем продольного разведения сеток коллиматора или автоколлимационного окуляра и фокусировки на равную нерезкость изображений сеток. При этом продольная чувствительность индикации определяется выражением

$$
\Delta_{0} = 0.118 \lambda \left(\frac{f}{D}\right)^{2}.
$$

По сравнению с критерием Рэлея чувствительность способа выше в  $\mu$ -раз, где  $\mu = \frac{2}{34}$  $\frac{2}{0,118}$  = 17 pas.

При автоколлимации чувствительность повышается ещё в 2 раза и составит *μ* = 34 раза.

Приведенная выше чувствительность будет иметь место при оптимальном продольном расстоянии между сетками, определяемом по формуле

$$
\Delta_{\rm o}=3,22\lambda(\frac{f}{D})^2.
$$

Ниже приводится таблица 1 расстояний между сетками и чувствительность индикации для различных относительных отверстий.

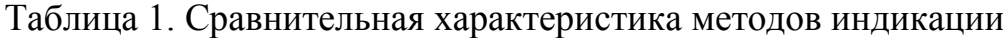

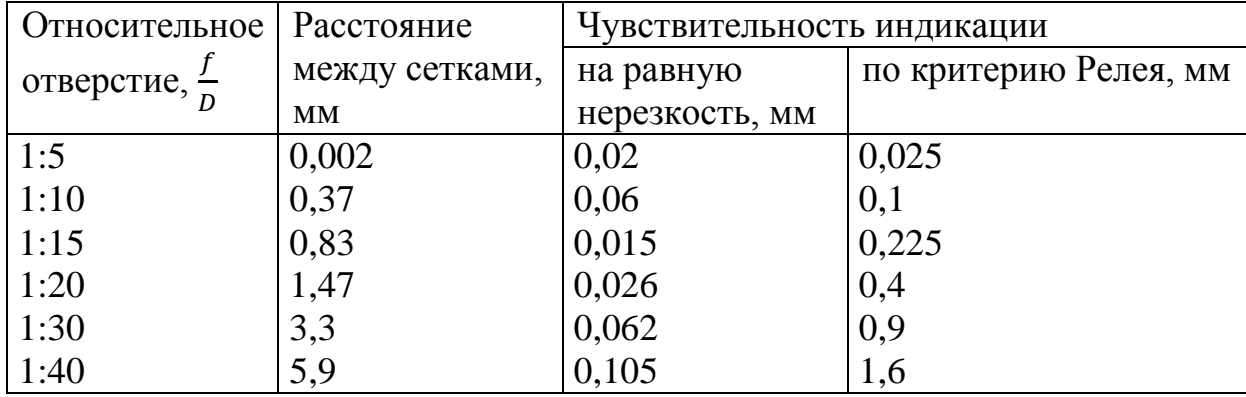

#### **3. ПОРЯДОК ПРОВЕДЕНИЯ РАБOТЫ**

Лабораторная установка состоит из коллиматорной трубы с фокусным расстоянием 1600 мм и зрительной трубы 20<sup>х</sup> увеличения, установленной соосно коллиматору. Зрительная труба имеет кремальеру со шкалой и выдвижной тубус с окуляром.

При проведении работы фокусировку производят тремя способами:

1. Наведением на резкость изображения штриховой миры.

Для этого поворотом револьверной головки коллиматора включается одна из мир, освещаемая фонарём. Наблюдая в окуляр, перемещением тубуса зрительной трубы, добиваются резкости изображения миры. По шкале кремальеры снимается отсчет. Наведение на резкость производится 5 раз каждым из 2-х наблюдателей.

2. Наведением на равную нерезкость сеток коллиматора, смещенных друг от друга вдоль оси.

Наведение также осуществляется 5 раз каждым наблюдателем. Отсчет по шкале производится с максимально возможной отсчетной точностью (до дробных делений шкалы и нониуса).

3. Измерение расфокусировки с помощью параллаксомера с клиньями Додена.

Для этого перед окуляром зрительной трубы устанавливают на стойке параллаксомер. В коллиматорной трубе используют ту же сетку с разнесенными вдоль оси штрихами. Параллаксомер наводят так, чтобы штрихи находились в середине поля зрения параллаксомара и делились линией раздела (линией соприкосновения клиньев) пополам. Затем, вращая объектив параллаксомера, совмещают на линии раздела части изображений одного из штрихов сетки так, чтобы они находились точно на одной линии. По шкале на оправе объектива снимают отсчёт. Совмещение производят 5 раз каждым наблюдателем по 2 штрихам сетки. Цена деления шкалы объектива соответствует продольному перемещению на 0,07 мм. Вычислив разность между средними отсчетами по двум разным штрихам сетки, определяют несовпадение плоскостей изображений сетки в линейной мере, учитывая цену 1 деления, равную 0,07 мм.

#### **4. ОТЧЕТ О PAБOTE**

При составлении отчета производится обработка результатов измерений следующим образом:

I. По каждой серии вычисляется среднее арифметическое из 5 измерении, затем вычисляются квадраты отклонений от среднего и определяется среднеквадратичная погрешность *σ* измерения по формуле

$$
\sigma = \sqrt{\frac{\sum_{i}^{n} \Delta_{i}^{2}}{n}},
$$

где *n* - чиcло измерений, *∆i*- отклонение о среднего арифметического.

2. Сравниваются среднеквадратичные погрешности всех трех способов индикации.

3. По третьему способу индикации вычисляются смещение плоскостей *∆<sup>А</sup>* изображений сетки как

$$
\Delta_A = A_1 - A_2,
$$

где *A<sup>1</sup>* - среднее арифметическое при индикации по одному из штрихов с помощью параллаксомера, *А<sup>2</sup>* - среднее арифметическое при индикации по другому штриху сетки.

|       | $100,100$ $\mu$ , $100,101$ $\mu$ $\mu$ $\mu$ $\sigma$ $\mu$ $\sigma$ $\mu$ $\sigma$ $\sigma$ $\sigma$ $\sigma$ $\sigma$ |      |  |  |                                             |  |  |              |                      |      |      |      |  |
|-------|----------------------------------------------------------------------------------------------------|------|--|--|---------------------------------------------|--|--|--------------|----------------------|------|------|------|--|
|       | 1-й способ                                                                                                    |      |  |  | 2-й способ                                  |  |  |              | 3-й способ           |      |      |      |  |
|       |                                                                                                    |      |  |  | измерения отклонения   измерения отклонения |  |  |              | измерения отклонения |      |      |      |  |
| Homep |                                                                                                    |      |  |  |                                             |  |  |              |                      |      |      |      |  |
|       | наб.                                                                                                    | наб. |  |  | наб.   наб.   наб.   наб.   наб.            |  |  | наб. $\vert$ | $ $ наб.             | наб. | наб. | наб. |  |
|       |                                                                                                    |      |  |  |                                             |  |  |              |                      |      |      |      |  |
|       |                                                                                                    |      |  |  |                                             |  |  |              |                      |      |      |      |  |
|       |                                                                                                    |      |  |  |                                             |  |  |              |                      |      |      |      |  |
|       |                                                                                                    |      |  |  |                                             |  |  |              |                      |      |      |      |  |
|       |                                                                                                    |      |  |  |                                             |  |  |              |                      |      |      |      |  |

Таблица 2. Результаты измерений расфокусировки

#### **ЛАБОРАТОРНАЯ РАБОТА 2 ИЗУЧЕНИЕ ЦИФРОВОГО ИЗМЕРИТЕЛЬНОГО УСТРОЙСТВА И ПРАКТИЧЕСКАЯ НА РАБОТА НА НЁМ**

#### **1. ЦЕЛЬ РАБОТЫ**

Ознакомиться с конструкцией и принципом работы оптического устройства для определения положения спирали катода рентгеновской трубки относительно центра коварового кольца баллона (УОПС). Провести оценку смещения центра спирали одной из трубок.

#### **2. ЗАДАНИЕ ДЛЯ РАБОТЫ**

**3. УСТРОЙСТВО УОПС**

- 2.1. Ознакомиться с техническим описанием и устройством УОПС.
- 2.2. Ознакомится с методикой проведения измерений на УОПС.
- 2.3. Провести измерения одной из рентгеновских трубок.

# Внешний вид и состав УОПС приведен на рис. *1.* -5 6

*Рисунок 1- Внешний вид УОПС*

УОПС состоит из:

- оправки 1 для установки трубки;
- съёмного механизма фиксации 2 трубки;
- набора калибровочных устройств 3;
- адаптера 4 для установки катодного узла трубки;
- компьютера 5, включающего системный блок, монитор, клавиатуру, мышку;
- принтера 6.

#### **4. УСТРОЙСТВО И РАБОТА УОПС**

#### **4.1. Устройство оправки УОПС**

Устройство механической части (оправки) УОПС удобно рассмотреть на рис. *2.*

Оправка УОПС состоит из массивного основания 1, в нижней части которого ввинчены три ножки 2. Оправку необходимо устанавливать горизонтально, ориентируясь на пузырьковый уровень 3, закрепленный на верхней поверхности основания 1. В верхней части оправки установлена плата 4 на трех опорах 5, на которой смонтировано устройство фиксации 11 баллона трубки, закрепляемое винтами 12, и механизм перемещения 6 видеокамеры 10 с фокусным расстоянием 35 мм. Перемещение видеокамеры 10 осуществляется маховичками 7, а выбор необходимого типоразмера трубки осуществляется по меткам 8 и индексу 9. Нижняя часть основания закрыта крышкой 13 с установленным на ней разъёмом 14 USB для подключения персонального компьютера. Там же находится выключатель 20 прожектора 21.

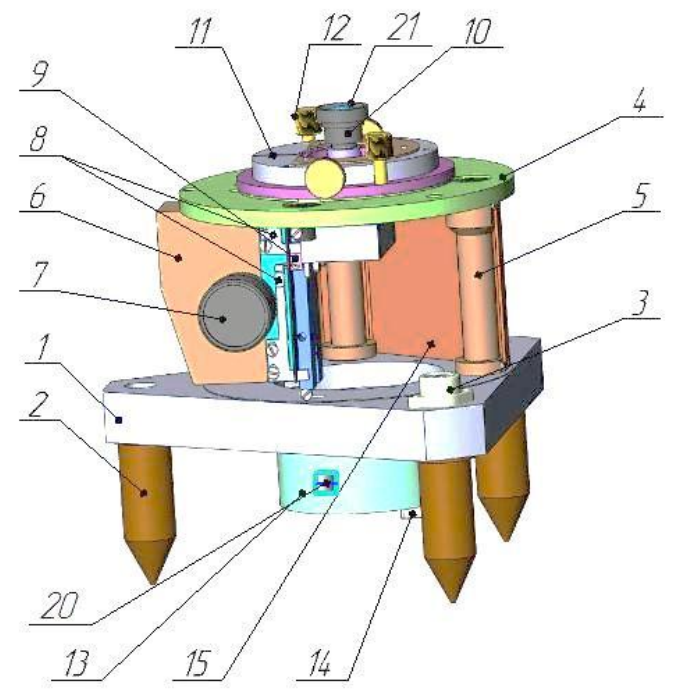

*Рисунок 2 - Оправка УОПС*

По бокам оправка закрыта кожухами 15. На рис.*2* левый кожух снят.

#### **4.2. Устройство механизма перемещения**

Механизм перемещения 6 (см. рис. *2*) видеокамеры предназначен для фокусировки видеокамеры на спираль катода контролируемой трубки.

Он (рис. *3а, б*) состоит из корпуса, трибки, зубчатой рейки и направляющих, на ползуне которых закреплена видеокамера 4 (объектив с фокусным расстоянием 35 мм) или, вторая модификация, с видеокамерой 5 (объектив с фокусным расстоянием 50 мм). Перемещение видеокамеры 4 или осуществляется маховичками 1 до установки индекса 3 или 6 до соответствующих упоров 2.

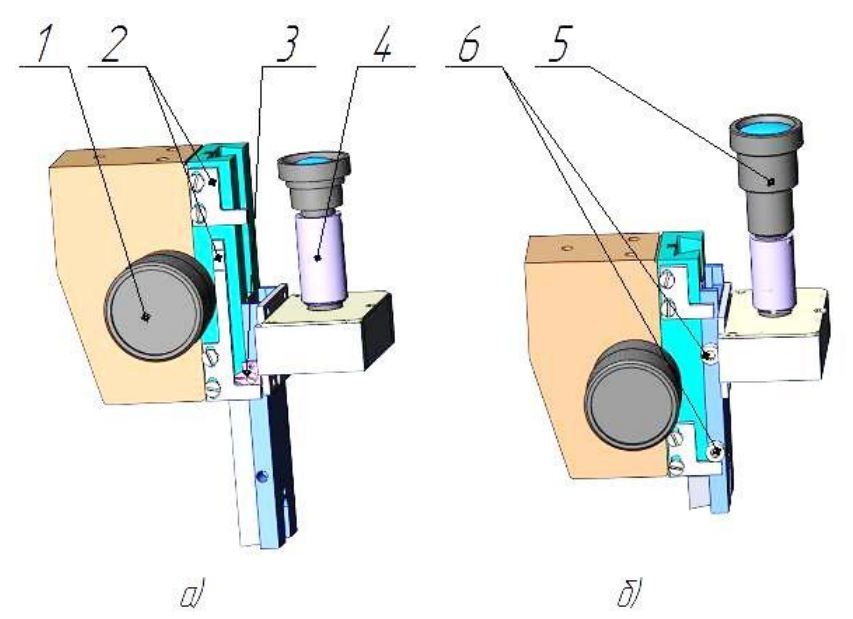

*Рисунок 3а, б – Механизм перемещения, а) – с видеокамерой 35; б) – с видеокамерой 50*

#### **4.3. Устройство механизма фиксации трубки**

Механизм фиксации трубки предназначен для установки трубки на оправке, базируя её по внутреннему диаметру коварового кольца и фиксируя по наружному. Поскольку контролируемые трубки имеют разные типоразмеры коварового кольца, то и механизмов фиксации изготовлено три вида, представленных на рис. *6а, б, в.*

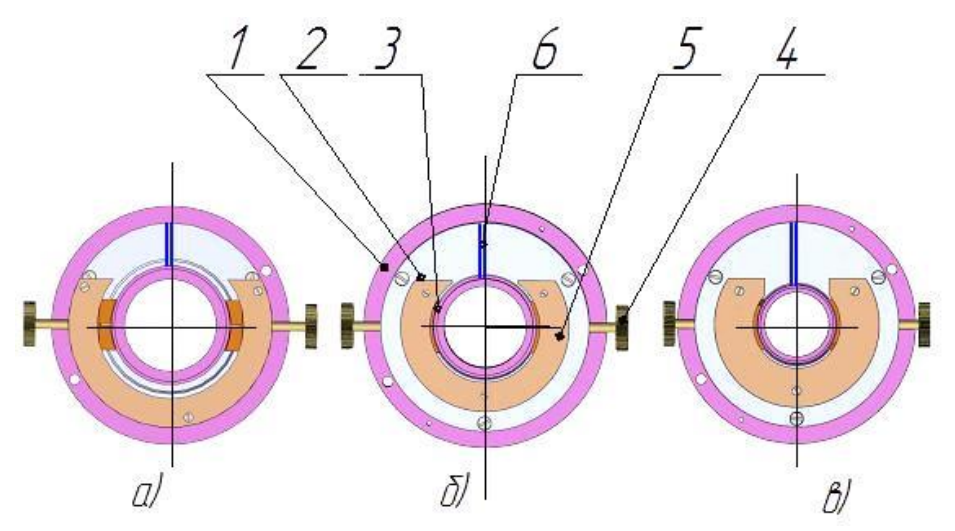

*Рисунок 6а, б, в. Варианты исполнения механизма фиксации трубки: а – для трубок 0,4БПМ66-200; 1,5БПМ70-300; б - 0,32БПМ35-160; 0,8БПМ52-160; 0,8БПМ57-160; 0,8БПМ56-160; 0,16 БПМ48-80; в - 0,02БПМ33-100; 0,2БПМ60-100; 0,2БПМ61-100*

Все указанные механизмы фиксации построены по одной конструктивной схеме, взаимозаменяемы и различаются только размерами отдельных деталей.

Устройство механизма фиксации следующее. Основная деталь механизма – внутренне кольцо 1, центральная часть которого представляет собой цилиндрическую поверхность диаметром 49, 41, 32 мм в соответствующем исполнении и на которую устанавливается трубка, а нижней поверхностью оно устанавливается на плату 4 (см. рис. *2а*). На этом кольце неподвижно закреплено наружное кольцо 2. В кольце 2 смонтированы зажимы 3, которые могут поступательно перемещаться с помощью винтов 4 и фиксировать трубку от поворота. Сверху зажимы закрыты накладкой 5. На кольце 2 выполнен паз 6, одна из граней его боковых поверхностей совпадает с осью, проходящей через центр посадочного цилиндра кольца 1.

Вариант на рис. *6а* предназначен для установки на оправку, изображенную рис. *2б*, и последующего закрепления на нем трубок 0,4БПМ66-200 и 1,5БПМ70-300.

Вариант на рис. *6б* предназначен для установки на оправку, изображенную на рис*. 2а*, и последующего закрепления на нём трубок 0,32БПМ35-160, 0,16БПМ48-80; 0,8БПМ52-160; 0,8БПМ56-160; 0,8БПМ57- 160.

Вариант на рис. *6в* предназначен для установки на оправку, изображенную на рис. *2а*, и последующего закрепления на нём трубок 0,02БПМ33-100; 0,2БПМ60-100 и 0,2БПМ61-100.

#### **4.4. Калибровочное устройство**

Калибровочное устройство предназначено для проверки работоспособности системы (проверка может проводится в штатном режиме измерений или в специальном режиме, который выбирается в меню программного обеспечения) и при её настройке. Внешний вид и состав калибровочных устройств приведен на рис. *7а, б, в, г.*

Конструкция всех калибровочных устройств аналогична. Они состоят из шкалы 1, на которой нанесено перекрестие и продольная линейная шкала с ценой деления 0,1 мм. Сетка 1 установлена в оправе 2 и закреплена гайкой 3. Этот узел, состоящий из шкалы 1, оправы 2 и гайки 3, является съёмным и устанавливается в корпусе 4 и фиксируется в нём резьбой крышкой 5, на которую установлен осветитель 6 с выключателем 7. Внутри осветительного устройства имеется аккумулятор 8 (рис. 7*м*), который необходимо периодически заряжать на зарядном устройстве 9.

В процессе калибровки УОПС требуемое калибровочное устройство устанавливают в оправки и в верхнюю часть его ввинчивают осветитель 6, а после ориентации шкалы в поле зрении монитора зажимают механизмом фиксации.

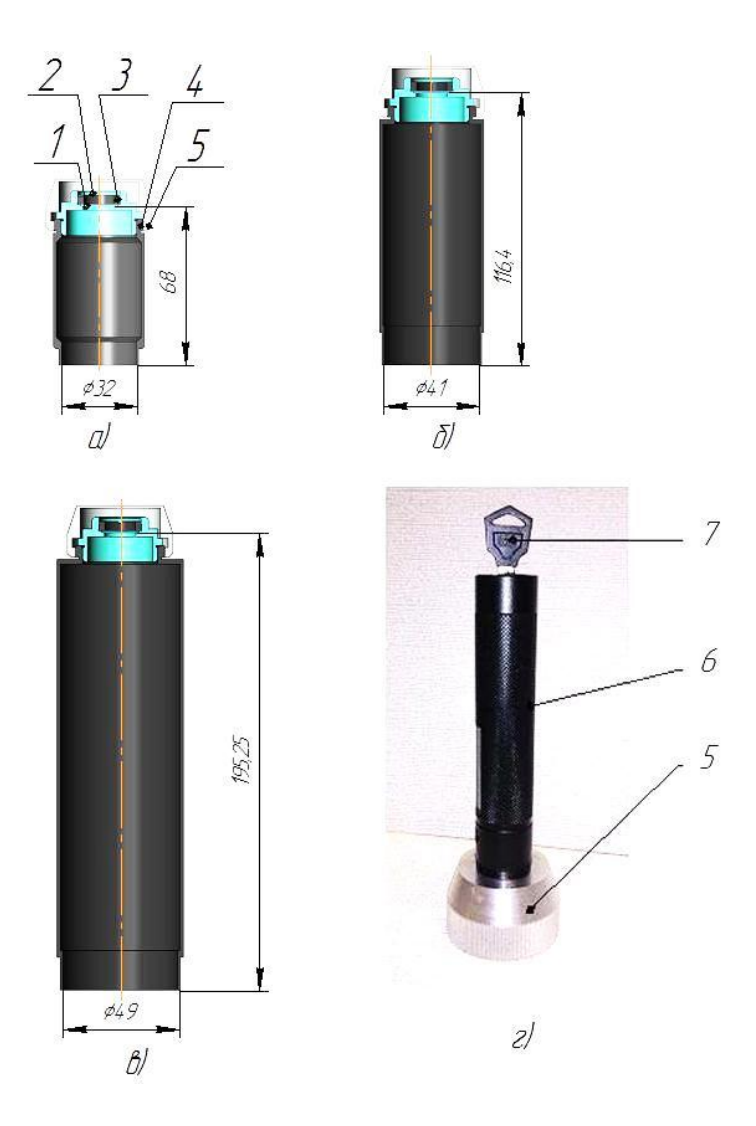

*Рисунок 7а, б, в, г – Внешний вид калибровочных устройств*

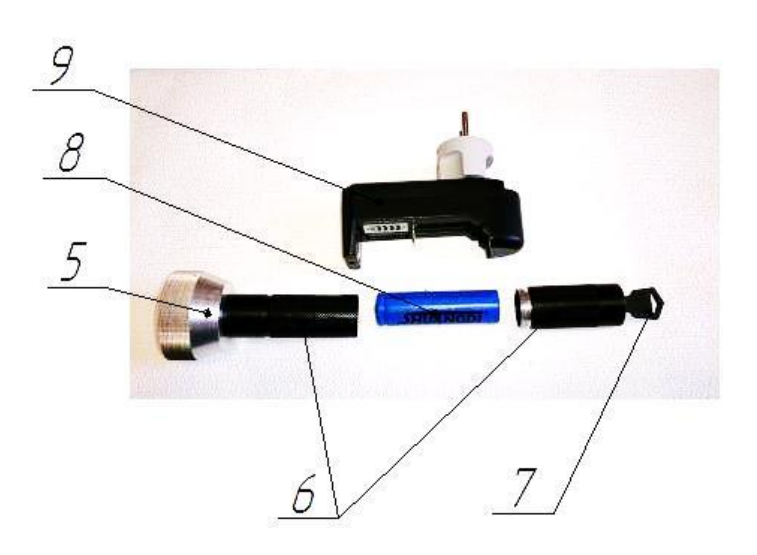

*Рисунок 7м – Устройство осветителя*

#### **5. ПОДГОТОВКА К РАБОТЕ**

Подготовка УОПС к работе заключается в выборе соответствующей оправки (см. рис. *2а, б*) и установке соответствующего механизма фиксации (см. рис. *6а, б в*). Установка механизма фиксации на оправке осуществляется при помощи винтов 12 (рис. *2а, б*). В дальнейшем необходимо подключить видеокамеру оправки к системному блоку компьютера. Для этого необходимо кабель одним концом подключить к разъёму 14 (рис. *2а*), а другим в любой свободный порт USB на системном блоке. Системный блок, монитор, клавиатура, мышка и принтер должны быть подключены между собой согласно инструкции по использованию этих устройств.

#### **6. ПОРЯДОК РАБОТЫ**

В начале работы необходимо из папки Rent\_IFMO запустить файл Rent\_IFMO.exe.

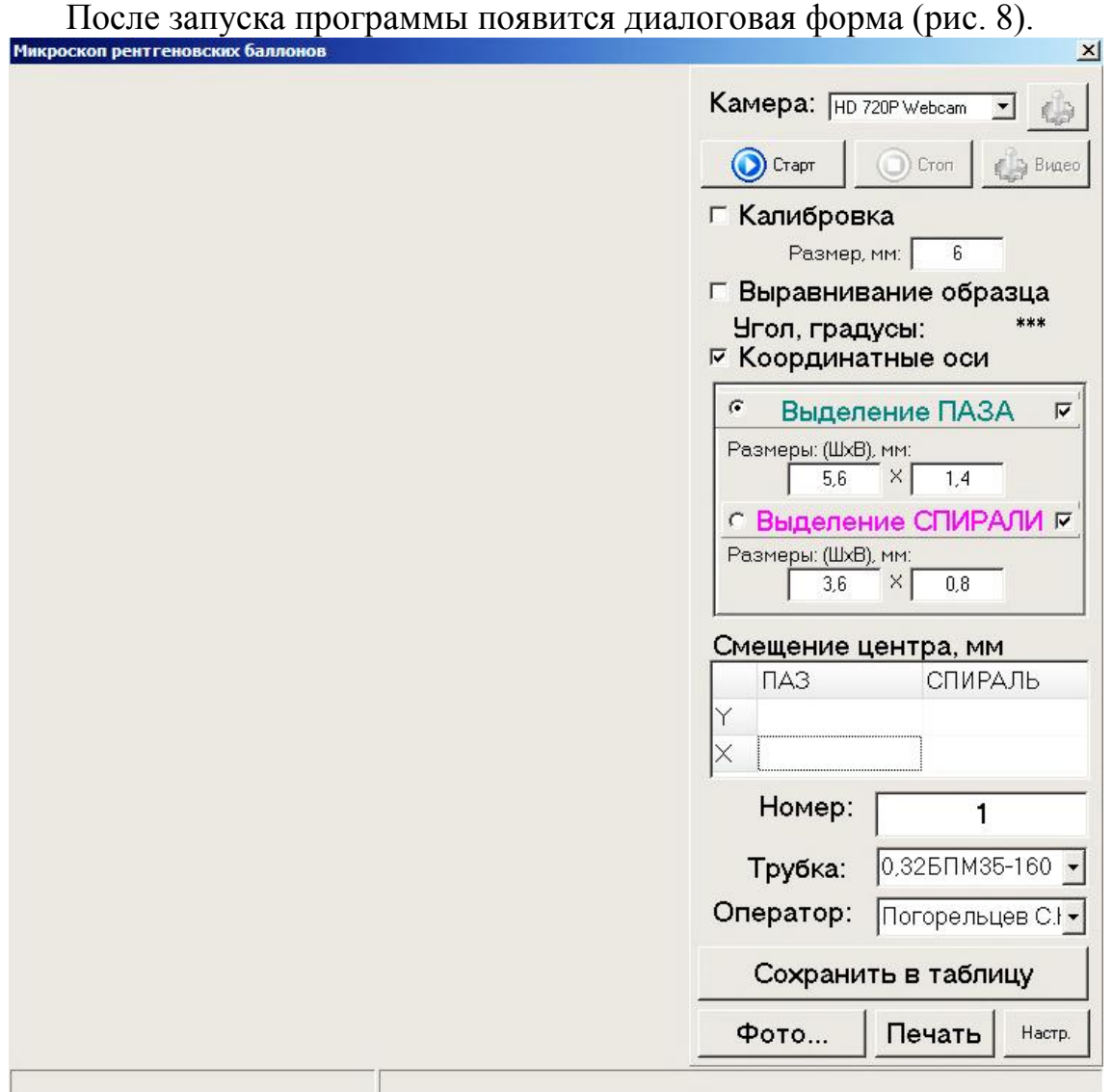

*Рисунок 8 – Интерфейс программы*

В списке «Камеры» необходимо выбрать нужную камеру (в нашем случае она обозначена как HD 720P Webcam) и нажать кнопку «Старт». При нажатии на кнопку в диалоговой форме через некоторое время (1…5 секунд) должно отобразиться окно с видеопотоком.

*Примечание:* \*Некоторые версии операционных систем плохо обновляют неактивные формы, поэтому в некоторых случаях необходимо провести мышью по поверхности формы, не нажимая на кнопки мыши.

 \*\*При смене разрешения экрана видеопоток может потребовать перезапуска, для этого нажмите последовательно на кнопки «Стоп», а затем – «Старт».

Поставить более высокое или более низкое разрешение видеопотока можно при помощи диалогового окна, вызываемого нажатием на кнопку «Видео»\* (см. рис. 9).

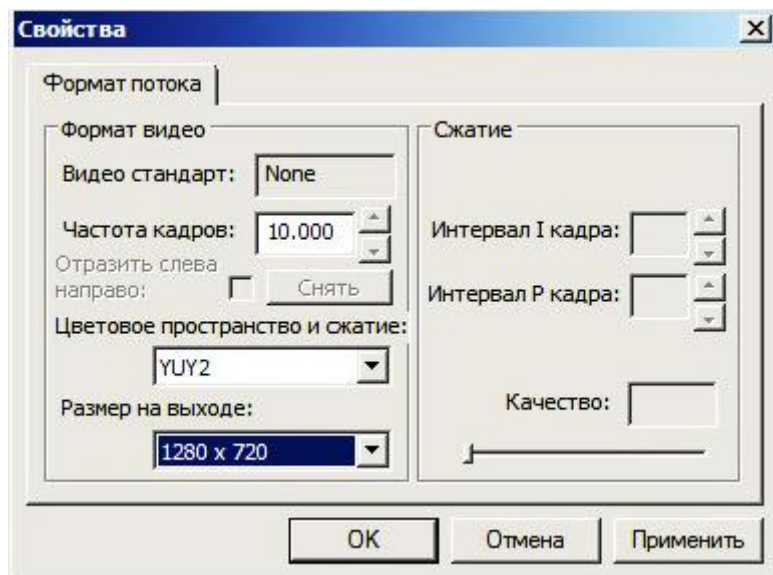

*Рисунок 9 – Интерфейс программы для выбора рабочего разрешения видеокамеры*

*Примечание*: \*Кнопка доступна только при активном соединении с видеокамерой.

После смены разрешения или запуска программы необходимо произвести калибровку системы.

Калибровка должна производиться при включенном осветителе калибровочного устройства для чего выключатель 7 (рис. 7*г*) необходимо повернуть против часовой стрелки на 90°, расположив ключ выключателя на против зеленой точки, нанесенной на верхней торцевой поверхности корпуса осветителя.

Последовательность действий при калибровке следующая:

- 1. Установите калибровочное устройство (КУ) (см. рис. 7) соответствующего типоразмера на УОПС и зафиксируйте винтами 4 (см. рис. 6*б*).
- 2. Включите осветитель калибровочного устройства выключателем 7. Добейтесь фокусировки видеокамеры на шкалу КУ, медленно вращая маховички 1 (рис. 3) до появления на экране монитора резкого изображения шкалы КУ, как показано на рис.10. **Проверь положение центра шкалы**. Для этого, отпустив винты 4 (см. рис. 6*б*) и смещая механизм фиксации, добиться положение центра шкалы в центре поля изображения, после зафиксируйте винтами 4 (см. рис. 6*б*) механизм фиксации.

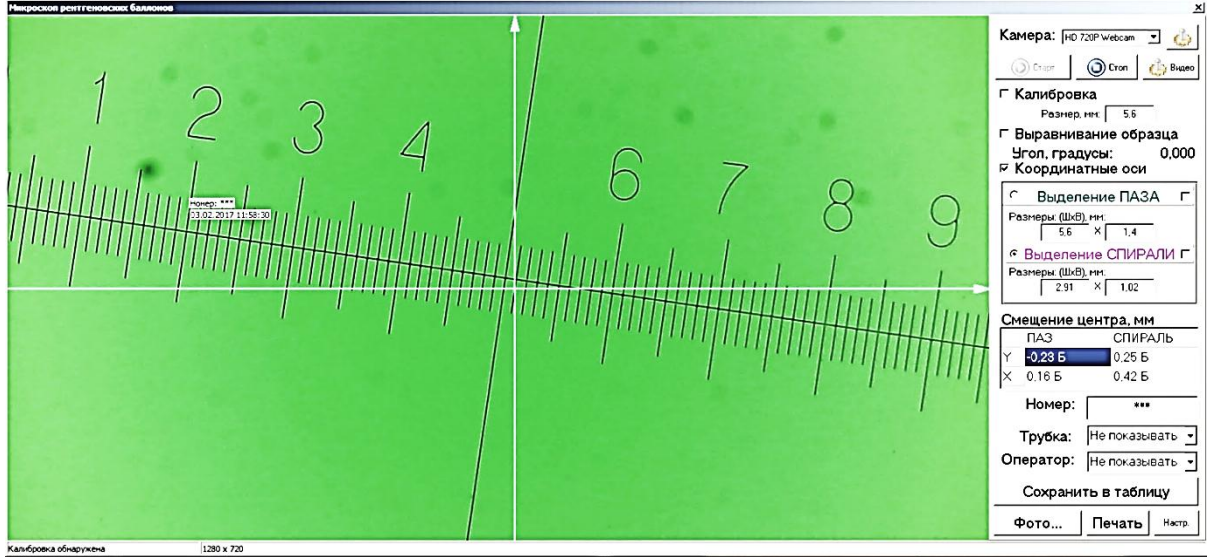

*Рисунок 10 – Изображение шкалы КУ*

3. Включите режим «Калибровка» (см. рис. 8), установив галочку на против соответствующей формы. В этом режиме появится зеленый прямоугольник, границы которого задают размер паза. Разворачивайте калибровочное устройство до горизонтальной ориентации шкалы. При успешном развороте, система автоматически захватит центр шкалы и совместит его с центром перекрестия системы\*<sup>1</sup> (светлое перекрестие). Теперь необходимо в окне «Размер, мм» задать максимальную видимую величину паза по координате *Х* (*длина паза)* (например, на рис. 11 – это 8 мм)\*<sup>2</sup> и растягивая поочередно левый и правый край прямоугольника установить заданный выше размер (8 мм) по шкале (цена деления шкалы составляет 0,1 мм). На рис. 11 этот размер соответствует установке левого края паза на цифре 1, правого – на цифре 9. Растягивание края паза осуществляется после наводки курсора мыши на край, когда фантом мыши приобретает вид линии со стрелками на противоположных концах и одновременно нажатой левой кнопки мыши.

Аналогично растягивая верхний и нижний край паза можно изменять размер паза и по координате *Y (ширина паза) (*например, величины 1,4 мм)*,* добиваясь таким образом необходимого смещения центра паза по этой координате.

Захватив центр прямоугольника, это делается путем подведения курсора мыши на центр паза, фантом принимает вид скрещенных линий со стрелками на концах, и нажатием на левую кнопку мыши, смещают его добиваясь показаний в окне «Смещение паза, мм» отсчетов по обеим координатам «0». (Допускается отсчеты -0,01, +0,01). На рис. 11 показан момент захвата центра шкалы и калибровка на размер 8 мм.

\* <sup>1</sup>Если система не может захватить центр (постоянно появляется вертикальная красная линия, меняющая свой угол наклон) рекомендуется калибровочную шкалу развернуть на  $180^{\circ}$ .

 $*2$ <sup>2</sup>В случае, если размеры прямоугольника не меняются, необходимо выключить режим «Калибровка» и включит режим «Выделение ПАЗА», установив соответствующие галочки в этой форме.

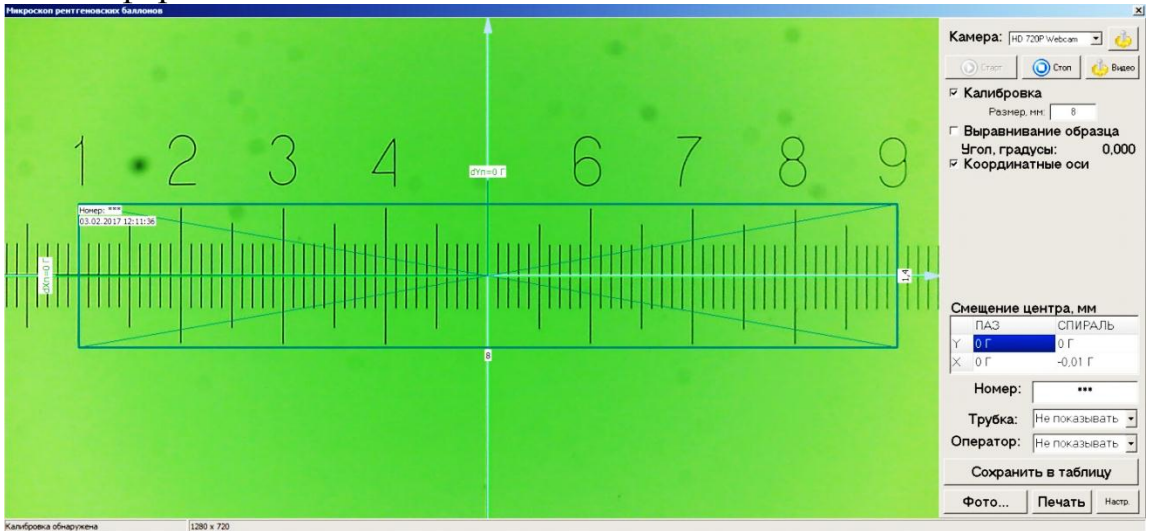

*Рисунок 11 –Вид режима калибровки*

4. Далее необходимо проконтролировать правильность калибровки. Для этого выберите на форме в поле «Выделение ПАЗА» задать размеры, например, размер по одной координате 5,6 мм, а по другой 1,4 мм и по шкале проверить эти величины. Должно быть также величина 5, 6 мм, в противном случае повторить пункт 3. На рис. 12 показана эта проверка для размера 5,6 мм.

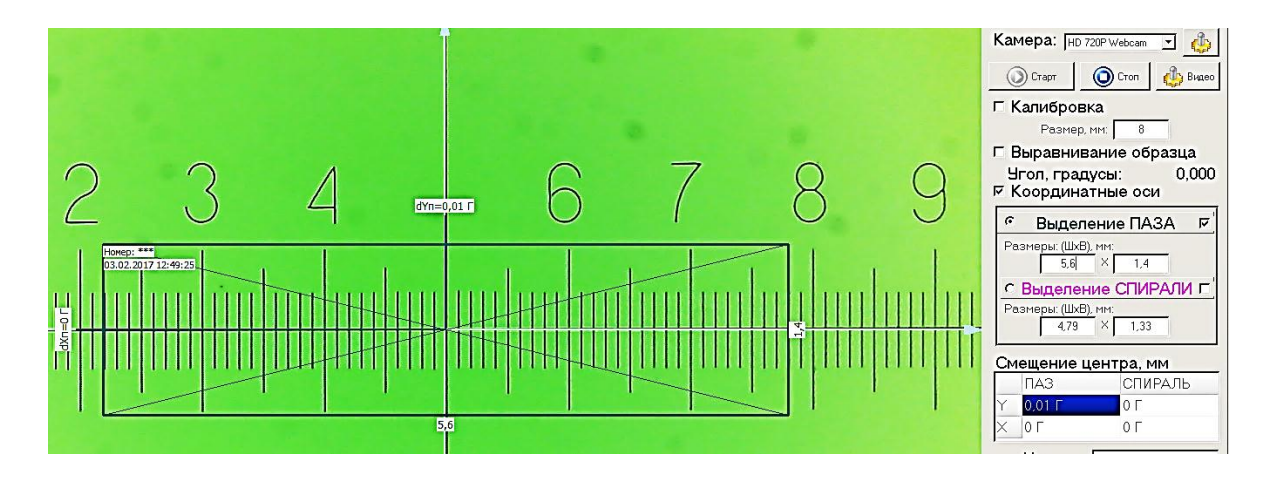

*Рисунок 12 –Вид режима «Выделения ПАЗА»* 

5. Аналогичную проверку провести и при включенном режиме «Выделение СПИРАЛИ». На рис. 13 показан этот режим для размера 3,59 мм и 1 мм.

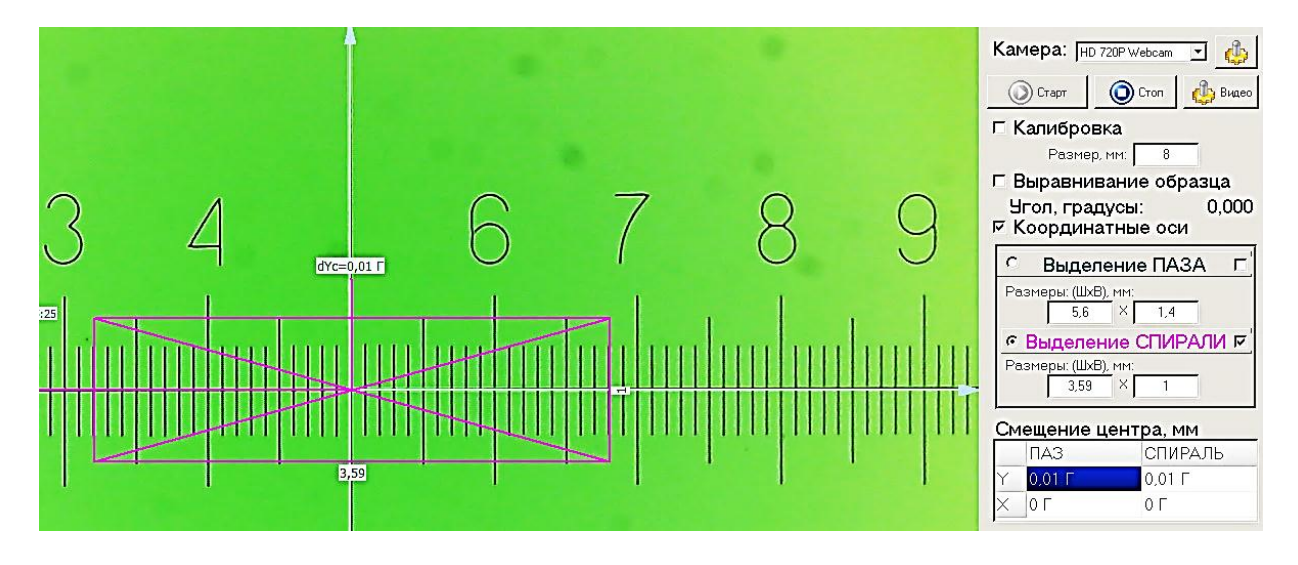

*Рисунок 13 –Вид режима «Выделение СПИРАЛИ»* 

- 6. В случае, если смещение центра паза или спирали превышает 0,01 мм, необходимо добиться более горизонтального расположения калибровочной шкалы, либо проверить фокусировку, либо откорректировать освещение (в поле зрения не должны попадать контрастные объекты, а шкала должна быть освещена равномерно диффузным светом).
- 7. Запоминается последний отображённый результат калибровки. Калибровка заканчивается при снятии галочки с пункта «Калибровка» (рис. 8)\*<sup>1</sup> .

\* <sup>1</sup>**Необходимо выключить осветитель** калибровочного устройства, повернув ключ выключателя против часовой стрелки в положении напротив точки красного цвета.

8. *Калибровка не требуется*, если в процессе эксплуатации УОПС не менялся механизм фиксации или проводилось выключение и включение питания УОПС.

Система УОПС готова к проведению измерений.

Установите исследуемый образец (рентгеновская трубка, либо катодный узел, либо деталь катодного узла, содержащего паз для спирали, либо спираль) на оправку вместо КУ. Включите прожектор, выключатель 20 (см. рис. 2а) находится рядом с разъемом USB на оправке и сфокусируйтесь на изображении спирали катода или паза.

ВАЖНО

В дальнейшем возможны два варианта действий по подготовке к измерениям смещения центра паза и спирали.

Первый вариант заключается в использовании режима «Выравнивание образца», если установить галочку в окне рядом. В этом режиме программой автоматически будут захвачены верхний и нижний края паза (в случае, если включен режим «Выделение СПИРАЛИ», то, соответственно, верхняя и нижняя граница спирали) и определен реальный размер паза (спирали) в плоскости *Y* (размер в плоскости *Х* остается равный заданному ранее).

На рис. 14 показан успешный вариант режима выравнивания образца, который характеризуется зеленой горизонтальной полосой в центре желтыми прерывистыми линиями по краям паза. Этого положения добиваются медленным поворотом контролируемой трубки.

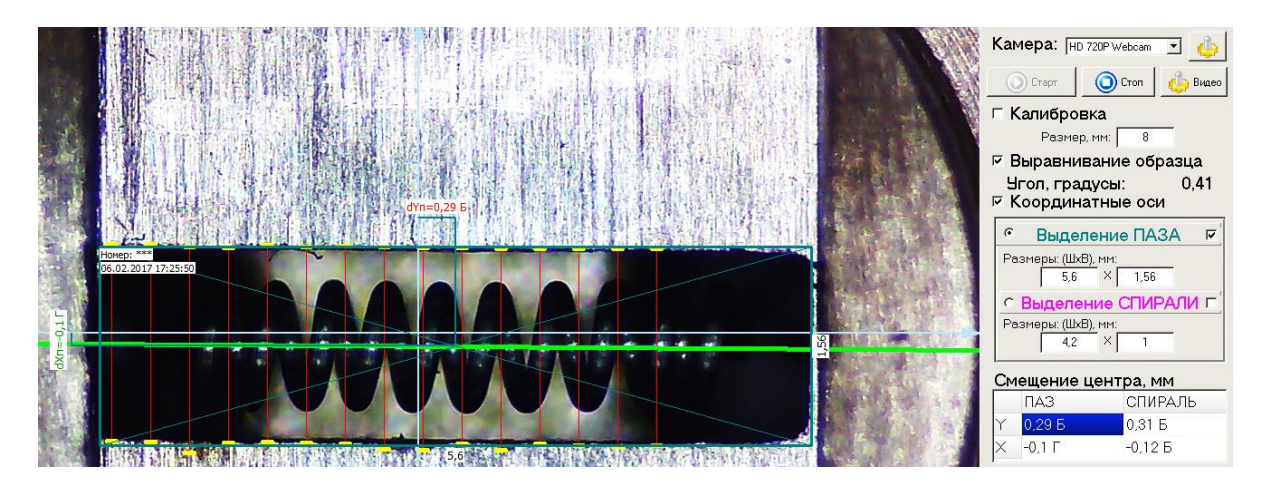

*Рисунок 14 –Вид режима «Выравнивание образца», образец выравнен (включен режим «Выделение ПАЗА»)* 

После выключения режима «Выравнивание образца» положение границ паза (зеленый прямоугольник) можно корректировать путем смещения прямоугольника при нажатой левой кнопки мыши, когда указатель мыши находится внутри выделенного паза.

По завершению этих корректировок можно оценить смещение центра паза, величина которых отображается в окне «Смещение центра, мм», откуда видно, что *Y* = 0,29 мм и *Х* = -0,1 мм.

Индексы у цифр *Б* и *Г* обозначают «Брак» и «Годен», соответственно, т.е. величина по координате *Y* превышает заданный допуск на это смещение, а по *Х –* находится в допуске.

Аналогично действуют при выравнивании спирали. В этом случае должен быть включен режим «Выделение СПИРАЛИ».

На рис. 15 показан успешный вариант режима выравнивания спирали, который характеризуется зеленой горизонтальной полосой в центре желтыми прерывистыми линиями по краям паза.

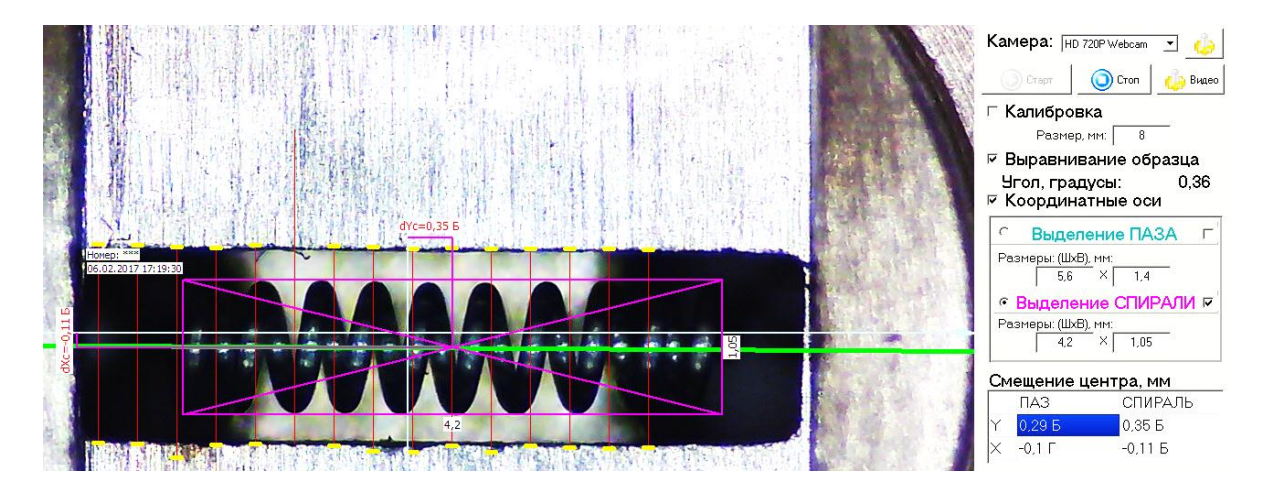

*Рисунок 15 – Вид режима «Выравнивание образца», образец выравнен (включен режим «Выравнивание СПИРАЛИ»)* 

После выключения режима «Выравнивание образца» положение границ спирали (красный прямоугольник) можно корректировать путем смещения прямоугольника при нажатой левой кнопки мыши, когда указатель мыши находится внутри выделенного паза.

По завершению этих корректировок можно оценить смещение центра спирали, величина которых отображается в окне «Смещение центра, мм», откуда видно, что *Y* = 0,36 мм и *Х* = -0,11 мм.

Индекс *Б* у цифр обозначает «Брак».

Если в процессе выравнивания образец будет наклонен, программа выделит границу паза красным цветом и выведет в поле «Угол, градусы» значение угла наклона, как показано на рис. 16.

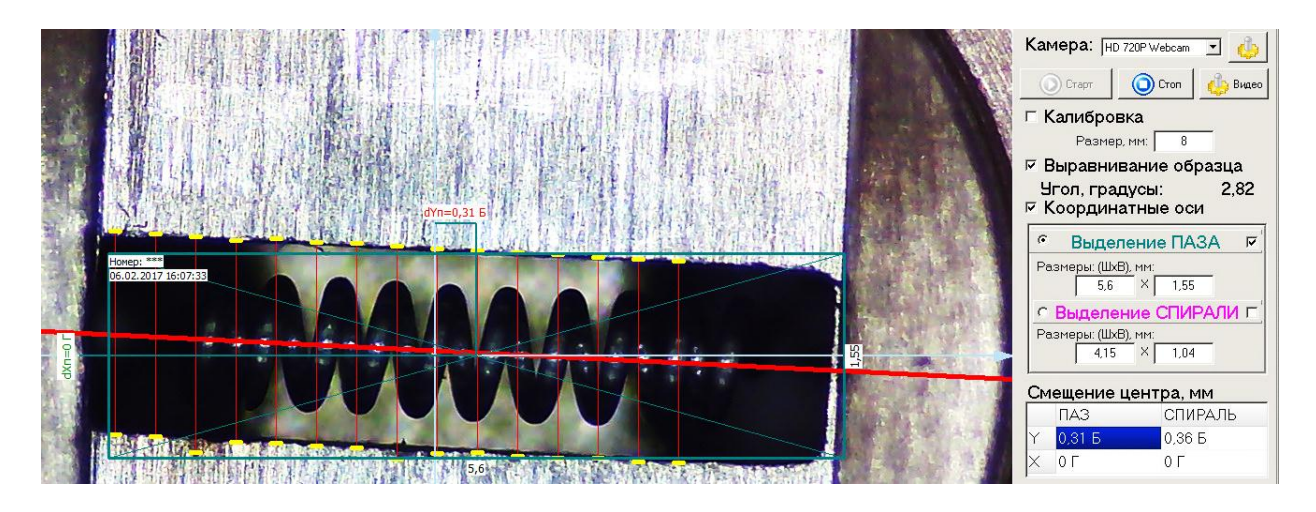

*Рисунок 16 –Вид режима «Выравнивание образца», образец не выравнен (включен режим «Выделение ПАЗА»)* 

Разворачивайте образец до подсвечивания горизонтальной линии зелёным цветом, как показано на рис. 14.

Второй вариант действий заключается в ручном (визуальном) выравнивании образца.

Этом случае включается режим «Выделение ПАЗА» и в окнах «Размеры (ШхВ), мм» задаются размеры паза, например, 5,6 и 1, 4 мм, т.е. размеры прямоугольника паза (зеленый цвет) будут 5,6х1,4 мм. Этот прямоугольник необходимо установить симметрично в изображении паза контролируемой трубки (показано на рис. 17) и в этом положении снимать величину смещения центра паза.

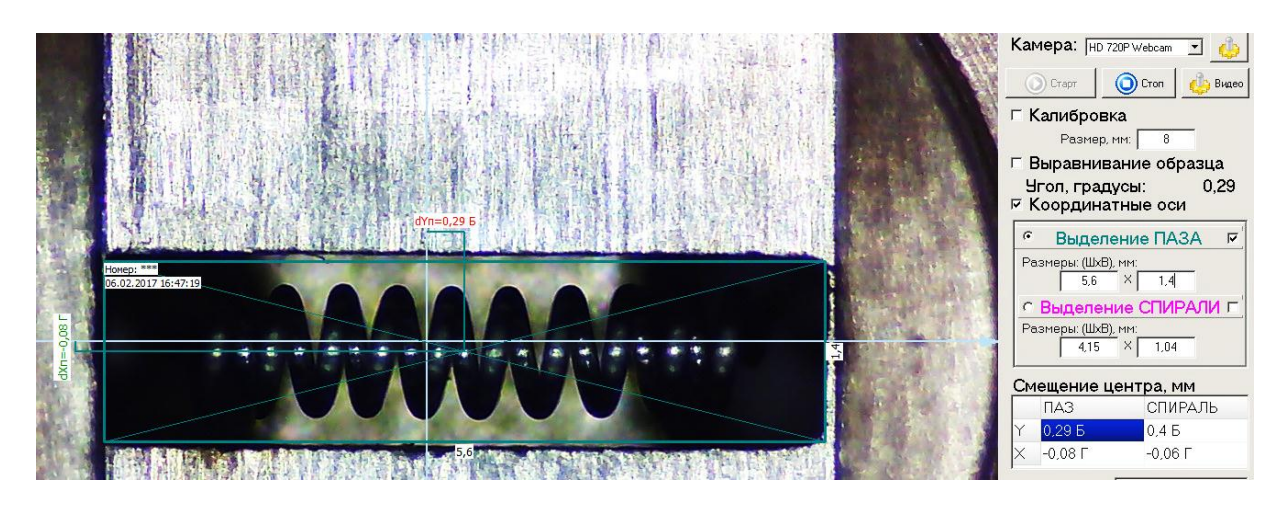

*Рисунок 17 – Вид результата измерения смещения центра паза при ручном выравнивании*

По завершению установки прямоугольника симметрично можно оценить смещение центра паза, величина которых отображается в окне «Смещение центра, мм», откуда видно, что *Y* = 0,29 мм и *Х* = -0,08 мм.

Индексы у цифр *Б* и *Г* обозначают «Брак» и «Годен», соответственно, т.е. величина по координате *Y* превышает заданный допуск на это смещение, а по *Х –* находится в допуске.

Аналогично определяют величину смещения спирали, включив режим «Выделения СПИРАЛИ» (рис. 18)

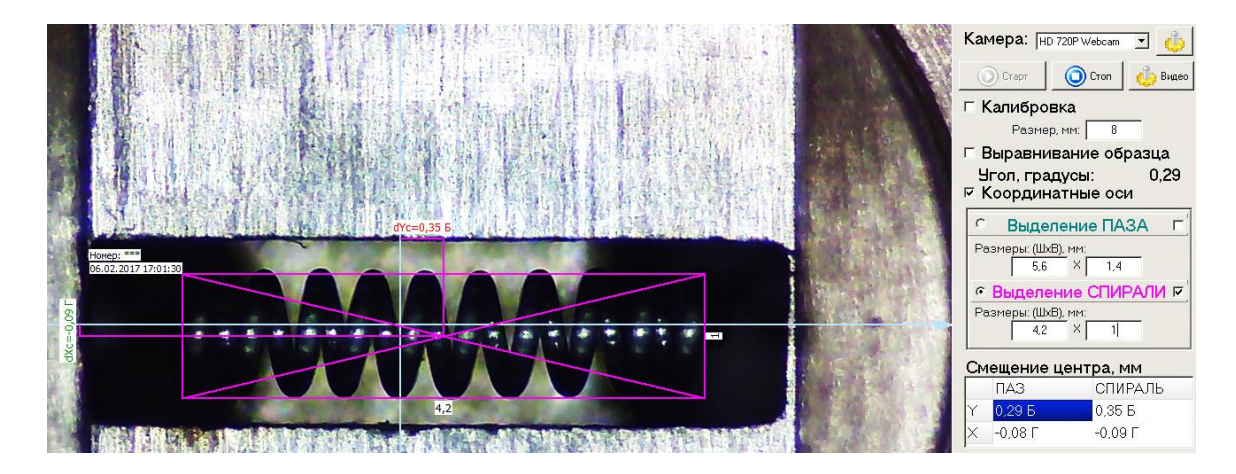

*Рисунок 18 – Вид результата измерения смещения центра спирали при ручном выравнивании*

По завершению установки прямоугольника симметрично на спирали можно оценить смещение центра спирали, величина которых отображается в окне «Смещение центра, мм», откуда видно, что *Y* = 0,36 мм и *Х* = -0,09 мм.

Значение индексов у цифр аналогично выше изложенному.

Теперь можно лучше сфокусироваться на образце и провести замеры смещений от центра как паза, так и спирали. Для этого отключите режим «Выравнивание образца», сняв соответствующую галочку.

На рис. 19 видно, что выделенные области паза и спирали смещены относительно центра координат *dX<sup>п</sup> , dX<sup>с</sup>* и *dY<sup>п</sup> , dYс*, однако величины смещения паза и спирали по координате *Х* находятся в допуске, поэтому сами значения выделены зелёным цветом и рядом с числовыми значениями написана буква «Г», что означает «Годен», а по координате *Y* - красным цветом («Б», соответственно, «Брак»). Значения смещений дублируются в таблице «Смещение центра, мм».

Допуски, по которым определяется нахождение в интервале «Г» или «Б», задаются в текстовом файле с именем «settings.txt». Файл находится в рабочей папке программы и может редактироваться любым текстовым редактором. Величины допусков задаются в строках после слов «Допустимое отклонение от центра для…».

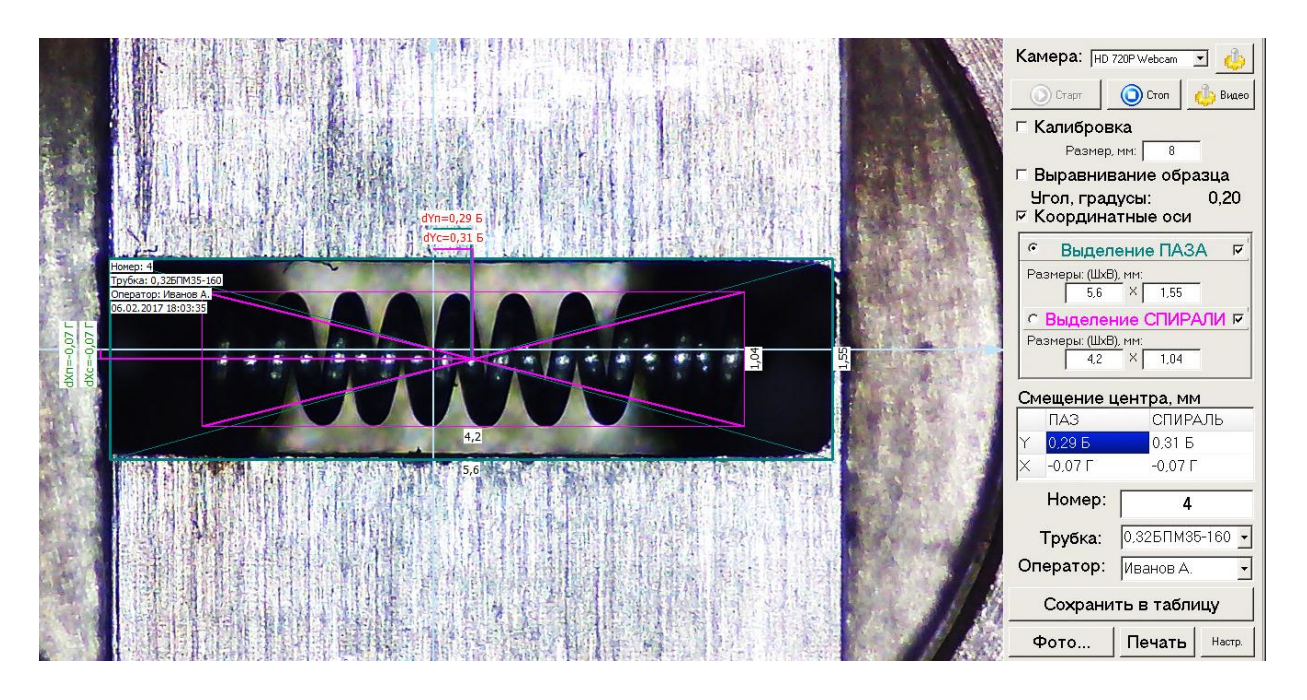

*Рисунок 19 – Вид результата измерения смещения центра паза и спирали* 

Для распечатки информации нажмите на кнопку «Печать». В случае, если необходимо перед печатью настроить свойства принтера или выбрать активный принтер, нажмите кнопку «Настр.» и выберите требуемые параметры в диалоговом окне программы.

#### **5. ОТЧЕТ О РАБОТЕ**

Отчет о работе должен содержать описание принципа измерения смещения положения спирали катода трубки, методику проведения измерения и результаты измерений в виде распечатки на принтере.

#### **ЛАБОРАТОРНАЯ РАБОТА 3**

#### **ЮСТИРОВКА ПРОЕКЦИОННОГО АВТОКОЛЛИМАТОРА**

#### **1. ЦЕЛЬ РАБОТЫ**

Ознакомление с устройством автоколлимационных измерительных приборов на примере проекционного автоколлиматора.

#### **2. ЗАДАНИЕ ДЛЯ РАБОТЫ**

2.1. Ознакомиться с устройством проекционного автоколлиматора.

2.2. Исследовать влияние первичных погрешностей на точность работы автоколлиматора, рассчитать допуски на сборку и юстировку его узлов и деталей.

- 2.3. Разработать методику юстировки осветительной и проекционной системы.
- 2.4. Отъюстировать автоколлиматор.

#### **3. ПЕРЕЧЕНЬ ОБОРУДОВАНИЯ**

- 3.1. Автоколлиматор проекционный.
- 3.2. Блок питания.
- 3.3. Отражатель с эталонным углом.
- 3.4. Зеркало плоское.
- 3.5. Пластина матовая.

#### **4. УСТРОЙСТВО ПРОЕКЦИОННОГО АВТОКОЛЛИМАТОРА**

Обычные визуальные автоколлиматоры обладают двумя существенными недостатками: монокулярностью наблюдения и малостью угла поля зрения (ограниченного, как правило, линейным полем зрения окуляра).

Первый из них приводит к быстрой утомляемости оператора, а второй - к увеличению времени поиска автоколлимационного блика, т. е. к усложнению настройки автоколлиматора на объект.

Проекционный автоколлиматор свободен от вышеперечисленных недостатков и позволяет существенно повысить производительность и комфорт работы.

Автоколлиматор (рис. 1) содержит следующие основные узлы:

- 1 телеобъектив;
- 2 зеркало с отверстием;
- 3 экран;
- 4 конденсор-сетка;
- 5 светофильтр;
- 6 источник света (светодиод белого света);
- 7 индикатор;
- 8 защитная линза-коллектив;
- 9 преобразователь движения;
- 10 винтовая передача.

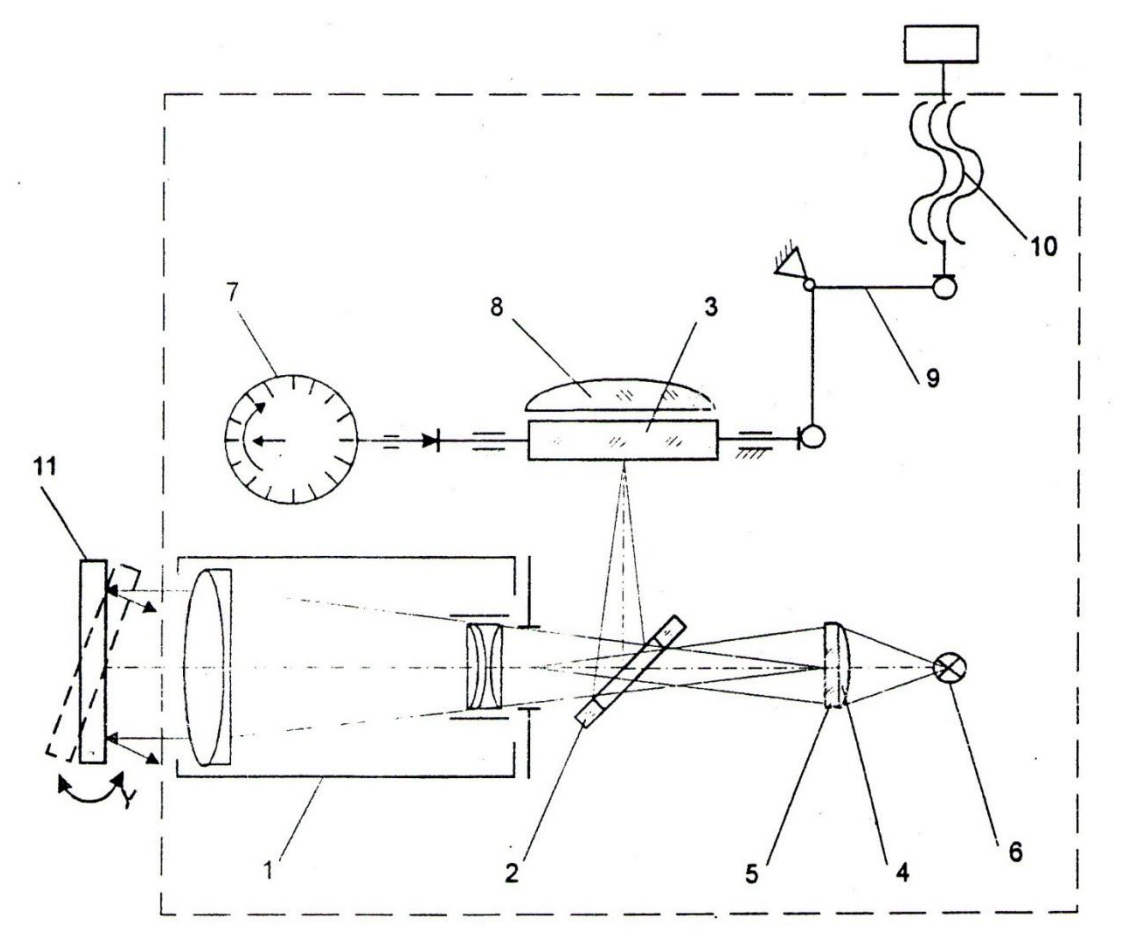

*Рисунок 1 - Функциональная схема проекционного автоколлиматора*

Изображение штриха, нанесенного на плоскую поверхность линзыконденсора, получаемого от автоколлимационного зеркала 11, проектируется телеобъективом 1 на матовую поверхность экрана 3 с биштрихом.

В процессе измерения угла наклона автоколлимационного зеркала би-штрих экрана совмещают с изображением автоколлимационного штриха

Перемещение экрана при этом осуществляют при помощи винтовой передачи через рычаг (преобразователь движения), а измерение осуществляют по индикатору.

Перемещение автоколлимационного изображение штриха при наклоне зеркала на угол *α* равно:

$$
l \approx 2f \propto, \tag{1}
$$

где *f* - фокусное расстояние телеобъектива.

Следовательно, измеряя *l*, можно определить

$$
\alpha \approx \frac{l}{2f} = \frac{n\Delta A}{2f} = n\Delta A^{\dagger},
$$

где *n* - число измеренных делений индикатора, *∆A* - цена деления **в**  линейной мере, *∆A "* - цена деления шкалы индикатора в угловой мере.

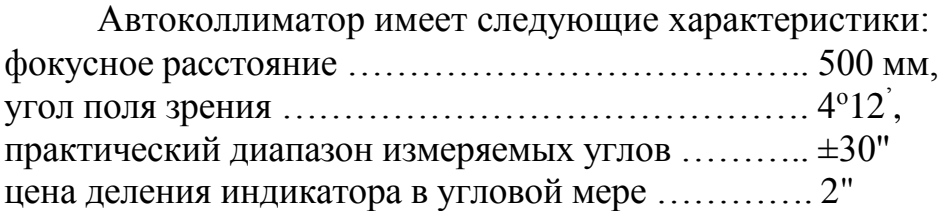

Конструктивно корпус автоколлиматора выполнен в форме прямого параллелепипеда, укрепленного на штативе для ориентирования на автоколлимационное зеркало по высоте, вертикальному и горизонтальному углам.

Для юстировки автоколлиматора предусмотрена возможность подвижки всего телеобъектива вдоль оптической оси, перемещение отрицательного компонента телеобъектива относительно положительного, разворот и смещение вдоль оси сетки-конденсора. Патрон ламы освещений имеет три юстировочные подвижки: две подвижки перпендикулярные оптической оси и одну - вдоль оси.

#### **5. ПОРЯДОК ВЫПОЛНЕНИЯ РАБОТЫ**

Работа выполняется в два этапа:

- 1. Юстируется система освещения для получения равномерно и достаточно ярко освещенного изображения штриха сетки.
- 2. Юстируется проекционная система для получения резкого изображения сетки на экране при параллельном ходе лучей между объективом и автоколлимационным зеркалом и устранения рена шкалы, т.е. обеспечения расчетной цены деления шкалы индикатора.

Прежде чем приступить к юстировке перед автоколлиматором помещают плоское зеркало «ловушку» и заклоняя автоколлиматор добиваются, чтобы на матовом экране появилось изображение сетки.

Правильное освещение сетки достигается заполнением входного зрачка телеобъектива изображением нити лампы, создаваемого конденсором. Так как штрих сетки нанесен на самом конденсоре и должен находится в фокальной плоскости телеобъектива, то юстировка осуществляется подвижками светодиода. Наблюдение производим по матовому стеклу, которое вплотную приставляем к телеобъективу. Величины подвижек рассчитываются, исходя из параметров конденсора, которые следующие: фокусное расстояние  $f = 16$  мм, видимое увеличение  $\Gamma = 2.5^{\circ}$ .

Для получения резкого изображения сетки на экране требуется, чтобы сетка и экран находились в фокальной плоскости телеобъекгива (в противном случае будет наблюдаться либо нерезкое изображение сетки, либо параллакс). Юстировка осуществляется подвижкой вдоль оси сетки (конденсора-сетки) и трубки объектива коллиматора. Вращением сетки добиваются параллельности изображения штриха сетки штрихам на матовом экране.

Чувствительность подвижек можно найти из величины допустимой расфокусировки:

$$
\Delta z = \frac{0.2}{u^2}.\tag{3}
$$

 Для продолжения работы перед автоколлиматором помещают отражатель с эталонным углом и заклоняя автоколлиматор добиваются, чтобы на матовом экране появилось два изображений сетки.

Обеспечение расчетной цены деления шкалы индикатора (устранение ошибки рен) достигается (исходя из формулы 2) регулировкой фокусного расстояния объектива. Погрешность измерения углов из-за погрешности фокусного расстояния равна:

$$
\Delta Z_{\Delta F} = -\frac{L\Delta F}{2F^2} = -\frac{A\Delta F}{F}.
$$
\n(4)

Допуская *∆α∆f* не более деления на всем диапазоне измерений, получаем

$$
\Delta f = \frac{\Delta A^{\dagger} f}{\alpha}.
$$
 (5)

По известной формуле для оптической силы системы из двух компонентов

$$
\varphi_{3}=\varphi_{1}+\varphi_{2}-\varphi_{1}\varphi_{2}d,
$$

а также из того что

$$
\Delta f'_{3\Delta d} = -f'^{2}_{3} \cdot \Delta \varphi_{3\Delta d} = f'^{2}_{3} \cdot \varphi_{1} \cdot \varphi_{2} \cdot \Delta d. \tag{6}
$$

 Рассчитаем величину изменения воздушного промежутка для обеспечения условия (5)

$$
\Delta d = \frac{\Delta f'_{\text{3}\Delta d}}{f_{\text{3}}^{\prime 2} \cdot \varphi_1 \cdot \varphi_2}.\tag{7}
$$

Регулировка величины фокусного расстояния осуществляется подвижкой отрицательного компонента телеобъектива. Обеспечение расчетной цены деления, кроме регулировки фокусного расстояния, осуществляется также, при необходимости, изменением расстояния от объектива до экрана, перемещая последний (либо объектив, что в данной конструкции более удобно) в пределах глубины резкости объектива.

Проверка правильности юстировки осуществляется измерением эталонного угла отражателя (эталонный угол равен в нашем случае 2600"), либо с помощью репетитора, когда поворот автоколлимационного зеркала измеряется одновременно юстируемым и эталонным автоколлиматором.

#### **6. ВОПРОСЫ К ЗАЩИТЕ**

- 1. Пояснить назначение оптических элементов автоколлиматора, расположение предмета и изображения для конденсора и объектива.
- 2. Перечислить основные задачи при юстировке осветительной и проекционной систем, изложить методику юстировки.
- 3. Доказать, что юстировка лампочки может осуществляться вручную, без регулировочных устройств.
- 4. Рассчитать чувствительность подвижки отрицательного компонента телеобъектива при регулировке его фокусного расстояния.
- 5. Рассчитать чувствительность подвижки телеобъектива при фокусировке изображения.
- 6. Описать методику юстировки параллельности пучка лучей, выходящих из автоколлиматора.
- 7. Рассчитать чувствительность разворота марки при устранении перекоса изображения.
- 8. Рассчитать допуск на разворот светоделительного зеркала вокруг оси, лежащей в плоскости падения осевого луча и отражающей поверхности.

#### **РЕКОМЕНДУЕМАЯ ЛИТЕРАТУРА**

- 1. Гукайло М. Н. Автоколлимация. Машгиз,М. К.,1963г.
- 2. Афанасьев В.А. и др. Автоколлимационные приборы. М., Недра, 1982.
- 3. Высокоточные угловые измерения. Под ред. Ю. Г. Якушенкова. М., Машиностроение, 1987.
- 4. Латыев С.М. Компенсация погрешностей в оптических приборах. Л., Машиностроение, Ленингр. отд., 1985.
- 5. Латыев С.М. и др. Некоторые тенденции синтеза и анализа точности оптических приборов.// Оптический журнал, №4, 2000.

#### **ПРИЛОЖЕНИЕ**

Оптическая схема телеобъектива.

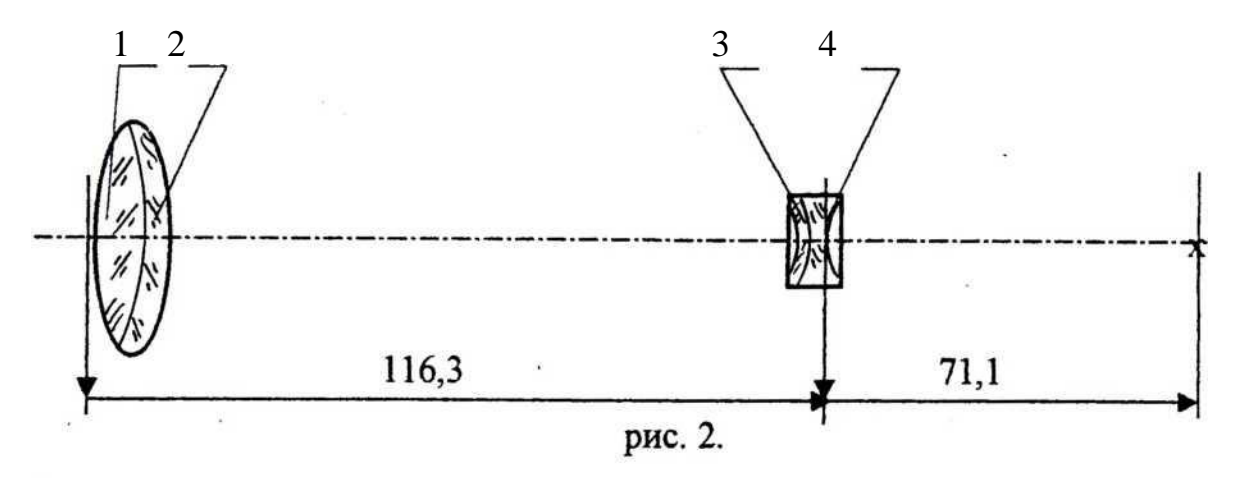

Конструктивные параметры:  $f = 502, 12$ ;  $2\omega = 4^{\circ}15'$ 

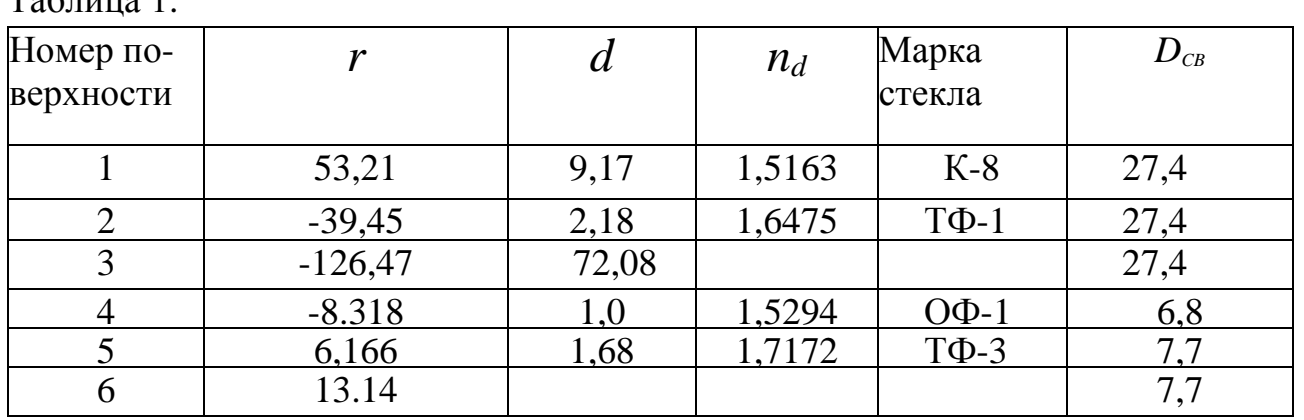

 $Ta6$ пина 1

Таблица 2.

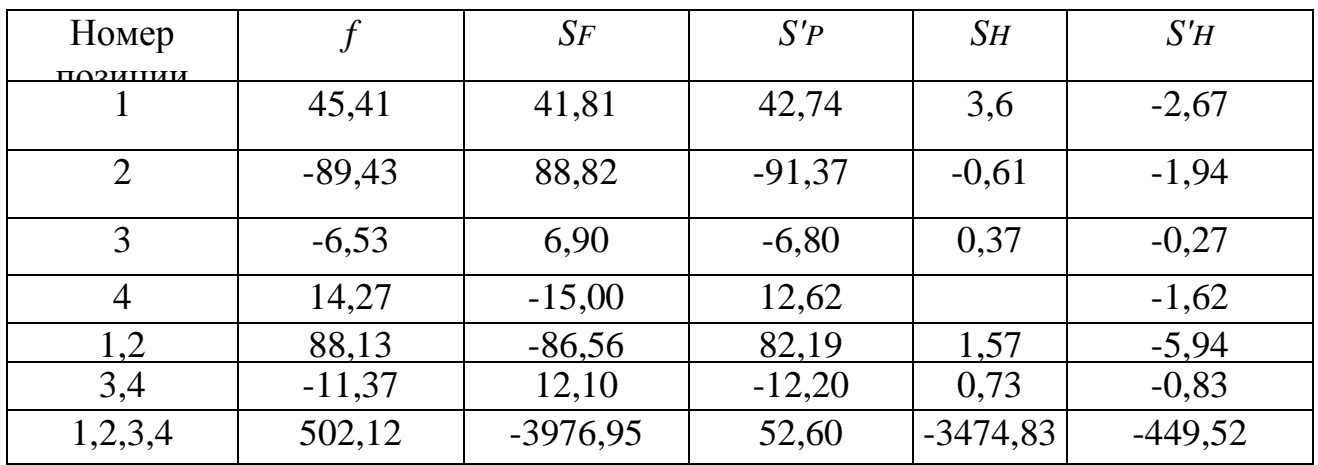

#### **МЕТОДИЧЕСКИЕ УКАЗАНИЯ по подготовке, выполнению, оформлению и защите лабораторных работ**

Лабораторный практикум по дисциплине «Контрольноизмерительные приборы», которые проходят все студенты факультета, позволяет студентам закрепить лекционный материал, углубить знания и развить имеющиеся навыки в исследовательской деятельности. В процессе выполнения лабораторных работ студенты рассматривают специфические особенности широко применяемых визуальных систем и измерительных оптико-электронных приборов, знакомятся с методикой исследования приборов, приемами измерений их параметров и характеристик.

Перед выполнением лабораторной работы каждый студент должен тщательно ознакомиться с методическими указаниями к ней, усвоить содержание работы, разобраться в схемах и конструкциях приборов. Степень готовности студентов к самостоятельной работе оценивается преподавателем в процессе предварительного собеседования.

Лабораторные установки практикума выполнены из точных оптических и оптико-электронных приборов, питаемых от сети и автономных источников энергии. Неподготовленный студент может вывести аппаратуру из строя, нарушить технику безопасности и подвергнуть себя и окружающих опасности, поэтому **включать приборы в электрическую сеть следует только с разрешения преподавателя.**

Отчет по лабораторной работе должен содержать указание на цель работы, краткое содержание методики выполнения работы, оптическую схему установки с описанием принципа ее действия, результаты измерений и вычисление по ним с оценкой точности выполненных измерений. В отчете обязательно приводятся экспериментальные и расчетные данные. Обработанные материалы измерений, необходимые расчеты сводятся в таблицы и отображаются графически.

 Графический материал представляется в масштабе, не снижающем точность результатов измерения. Каждый график должен быть надписан, на его координатных осях указываются размерности отложенных величин.

 При оформлении лабораторной работы необходимо проводить оценку полученных результатов с теоретическими данными, проанализировать причины расхождений.

 При оформлении отчета по лабораторной работе необходимо руководствоваться ГОСТ 2-105-95.

 Защита лабораторной работы происходит на последующем лабораторном занятии. Для успешной защиты необходимо проработать рекомендуемую литературу и подготовиться к ответам на контрольные вопросы, указанные в лабораторной работе.

**Измерения, обработка результатов, оформление отчета и защита лабораторной работы выполняются каждым студентом самостоятельно.**